# Microsoft Microsoft AZ-400 PDF

## **Microsoft Microsoft AZ-400 PDF Questions Available Here at:**

**<https://www.certification-questions.com//microsoft-dumps/az-400.html>**

Enrolling now you will get access to [423 questions in a unique set of](https://www.certification-questions.com/microsoft-exam/az-400-dumps.html) [Microsoft AZ-400](https://www.certification-questions.com/microsoft-exam/az-400-dumps.html)

## Required secrets:

Certificate

 $Doreq and are one to be an$ To answer, select the appropriate options in the answer area.

Shared Access Authorization token

Username and password

## Storage location: Azure Data Lake **Azure Key Vault** Azure Storage with HTTP access **Answer: A** Azure Storage with HTTPS access **Explanation:**

Every request made against a storage service must be authorized, unless the request is for a blob or container resource that has been made available for public or signed access. One option for authorizing a request is by using Shared Key.

Scenario: The mobile applications must be able to call the share pricing service of the existing retirement fund management system. Until the system is upgraded, the service will only support basic authentication over HTTPS.

The investment planning applications suite will include one multi-tier web application and two iOS mobile application. One mobile application will be used by employees; the other will be used by customers.

Reference: https://docs.microsoft.com/en-us/rest/api/storageservices/authorize-with-shared-key

## Question 2

## HOTSPOT

You need to configure a cloud service to store the secrets required by the mobile applications to call the share.

What should you include in the solution? To answer, select the appropriate options m the answer area, NOTE: Each correct selection is worth one point.

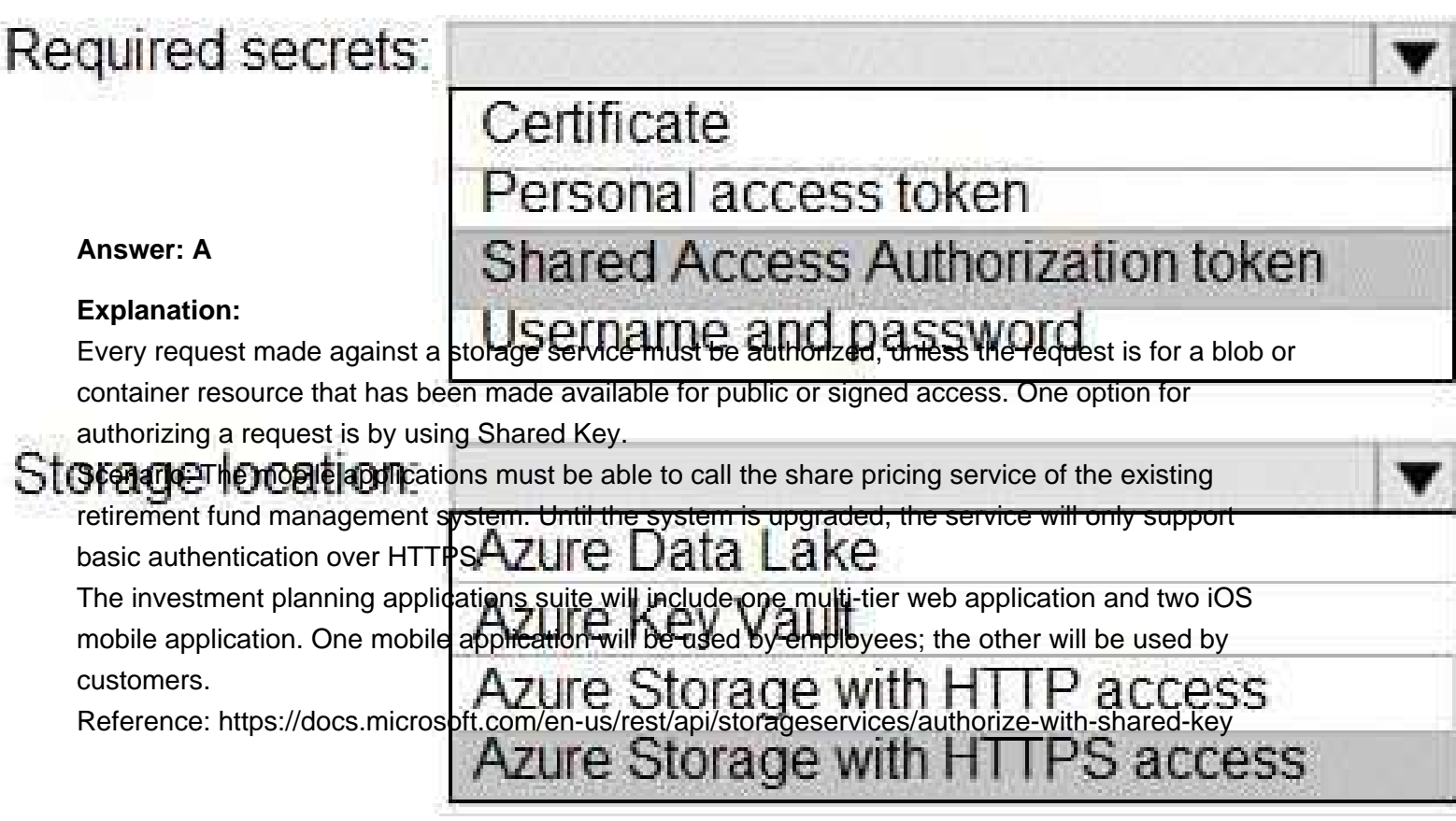

## Question 3

To resolve the current technical issue, what should you do to the Register-

AzureRmAutomationDscNode command?

## **Options:**

A. Change the value of the ConfigurationMode parameter.

B. Replace the Register-AzureRmAutomationDscNode cmdlet with Register-AzureRmAutomationScheduledRunbook

C. Add the AllowModuleOverwrite parameter.

D. Add the DefaultProfile parameter.

#### **Answer: A**

#### **Explanation:**

Change the ConfigurationMode parameter from ApplyOnly to ApplyAndAutocorrect.

The Register-AzureRmAutomationDscNode cmdlet registers an Azure virtual machine as an APS Desired State Configuration (DSC) node in an Azure Automation account.

Scenario: Current Technical Issue

The test servers are configured correctly when first deployed, but they experience configuration drift over time. Azure Automation State Configuration fails to correct the configurations.

Azure Automation State Configuration nodes are registered by using the following command.

Reference: https://docs.microsoft.com/en-us/powershell/module/azurerm.automation/registerazurermautomationdscnode?view=azurermps-6.13.0

## Question 4

## Register-AzureRmAutomationDscNode<br>What should you use to implement the code quality restriction on the release pipeline for the

- $-k$ estment plannen  $s$  applications surface  $k$  . The  $s$  that  $s$  our  $\operatorname{ce}$   $\operatorname{Group}$
- -**OptionationAccountName 'LitwareAutomationAccount'**
- $-A$  zumigger VMN ame  $S$  vmanme
- $-B$ . a preference at approval to de  $'$  ApplyOnly'
	- C. a post-deployment approval
	- D. a deployment gate
	- **Answer: B**

## Question 5

#### HOTSPOT

How should you configure the release retention policy for the investment planning applications suite? To answer, select the appropriate options in the answer area.

NOTE: Each correct selection is worth one point.

### **Options:**

 $\mathsf{A}$ .

**Answer: A**

## **Explanation:**

Scenario: By default, all releases must remain available for 30 days, except for production releases, which must be kept for 60 days.

Box 1: Set the default retention policy to 30 days

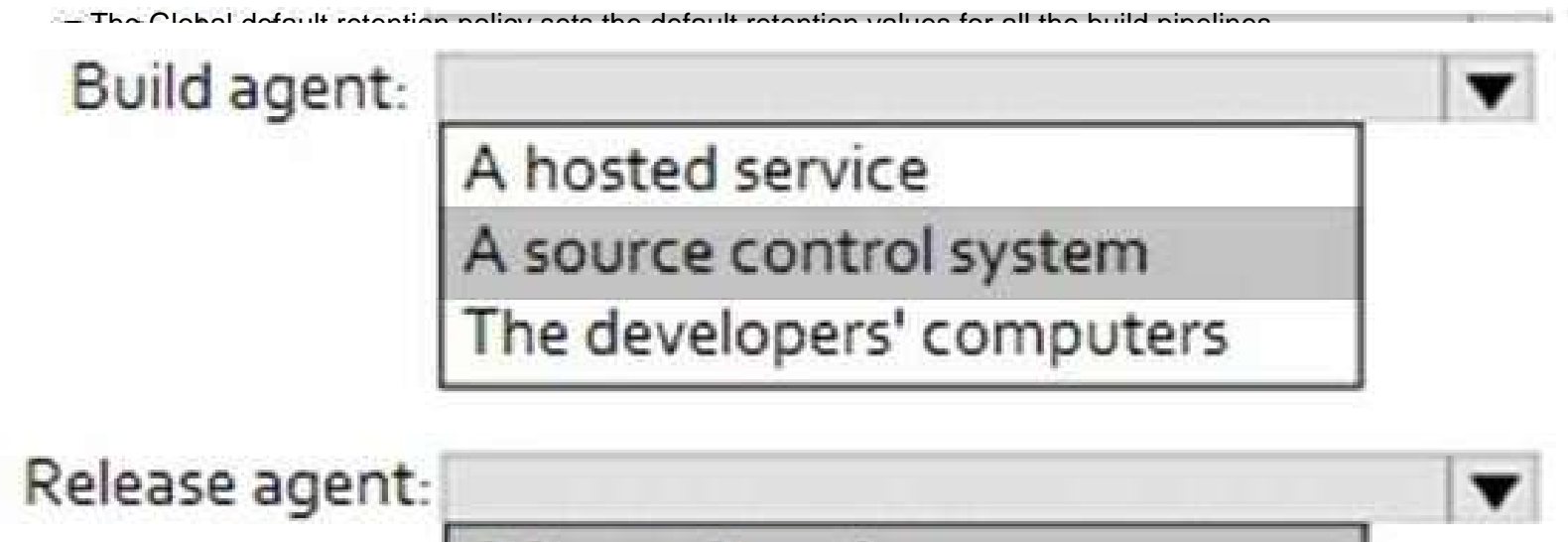

A hosted service

A source control system

The developers' computers

**Options:**

 $\mathsf{A}$ .

**Answer: A**

## **Explanation:**

Box 1: A source control system

A source control system, also called a version control system, allows developers to collaborate on code and track changes. Source control is an essential tool for multi-developer projects. Box 2: A hosted service

To build and deploy Xcode apps or Xamarin.iOS projects, you'll need at least one macOS agent. If your pipelines are in Azure Pipelines and a Microsoft-hosted agent meets your needs, you can skip setting up a self-hosted macOS agent.

Scenario: The investment planning applications suite will include one multi-tier web application and two iOS mobile applications. One mobile application will be used by employees; the other will be used by customers.

Reference:

https://docs.microsoft.com/en-us/azure/devops/pipelines/agents/v2-osx?view=azure-devops

## Question 7

Which branching strategy should you recommend for the investment planning applications suite?

### **Options:**

- A. release isolation
- B. main only
- C. development isolation

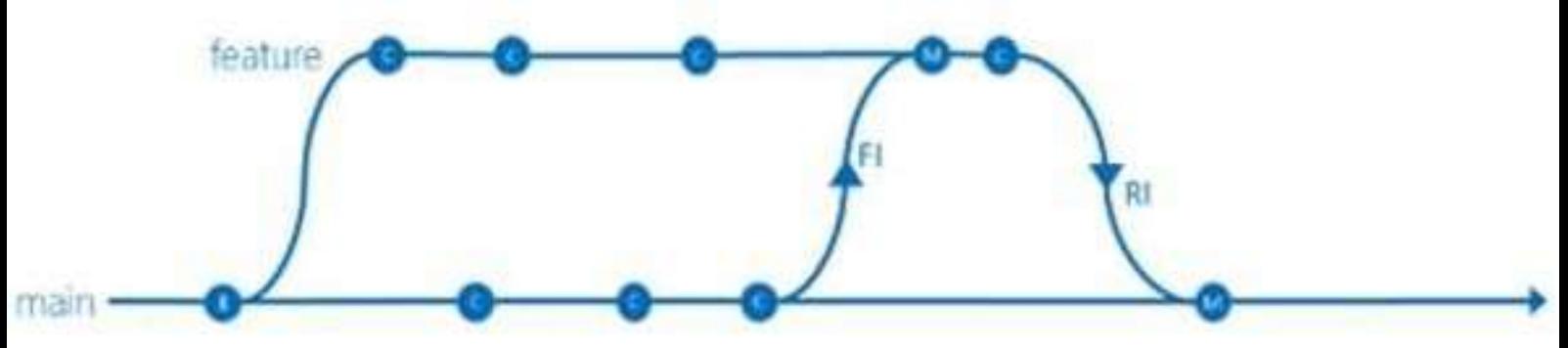

When you need to work on a particular feature, it might be a good idea to create a feature branch. Incorrect Answers:

A: Release isolation introduces one or more release branches from main. The strategy allows concurrent release management, multiple and parallel releases, and codebase snapshots at release time.

B: The Main Only strategy can be folder-based or with the main folder converted to a Branch, to enable additional visibility features. You commit your changes to the main branch and optionally indicate development and release milestones with labels.

C: Development isolation: When you need to maintain and protect a stable main branch, you can branch one or more dev branches from main. It enables isolation and concurrent development. Work can be isolated in development branches by feature, organization, or temporary collaboration. Reference:

https://docs.microsoft.com/en-us/azure/devops/repos/tfvc/branching-strategies-withtfvc?view=azure-devops

Microsoft Microsoft AZ-400 PDF

## Question 8

### DRAG DROP

Which package feed access levels should be assigned to the Developers and Team Leaders groups for the investment planning applications suite? To answer, drag the appropriate access levels to the correct groups. Each access level may be used once, more than once, or not at all. You may need to drag the split bar between panes or scroll to view content.

NOTE: Each correct selection is worth one point.

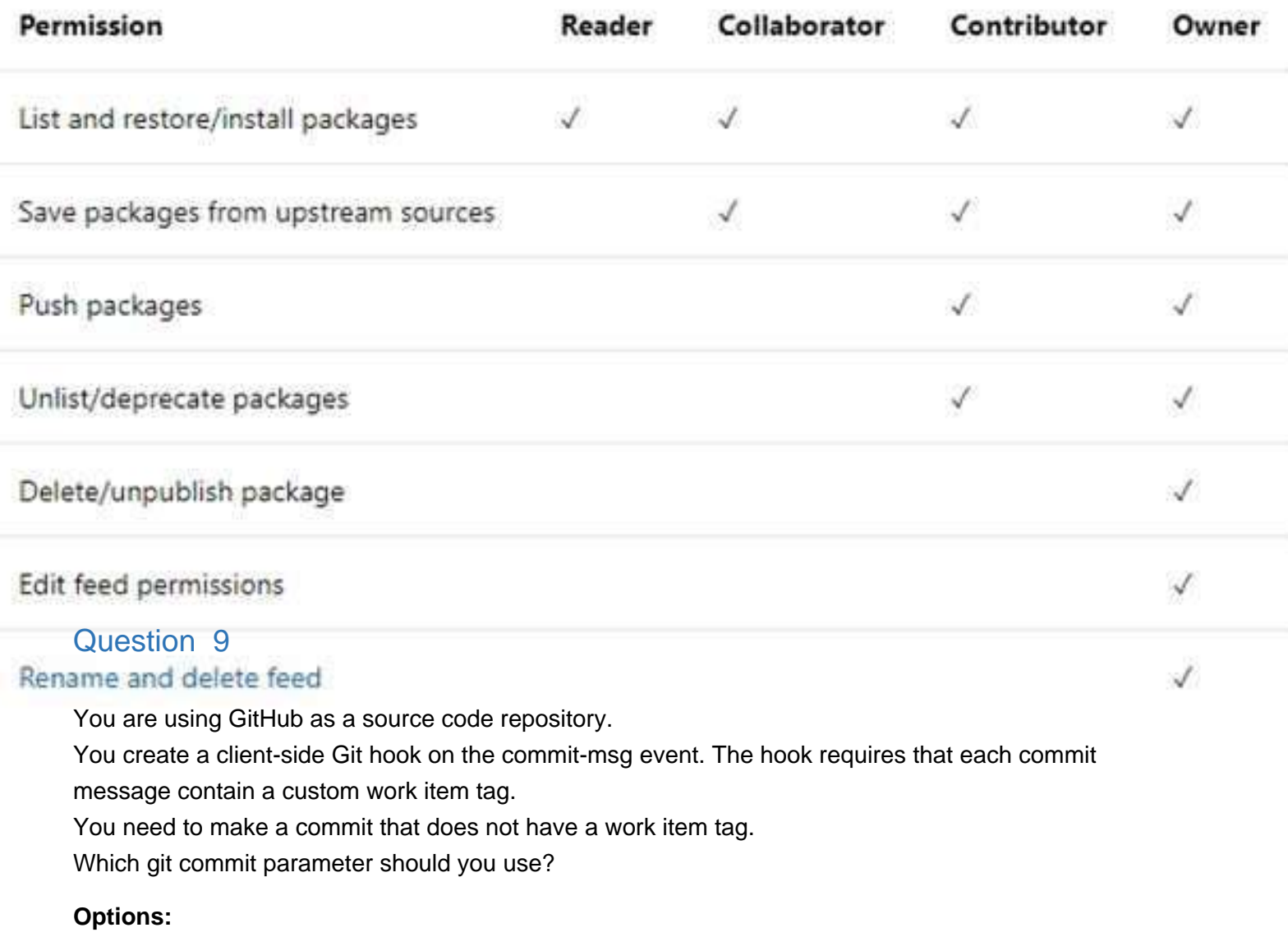

- A. --squash
- B. --no-verify
- C. --message ''

Microsoft Microsoft AZ-400 PDF

#### D. --no-post-rewrite

### **Answer: B**

### **Explanation:**

The commit-msg hook is invoked by git-commit and git-merge, and can be bypassed with the --noverify option.

Reference:

https://git-scm.com/docs/githooks

## Question 10

You have Azure Pipelines and GitHub integrated as a source code repository.

The build pipeline has continuous integration enabled.

You plan to trigger an automated build whenever code changes are committed to the repository.

You need to ensure that the system will wait until a build completes before queuing another build. What should you implement?

### **Options:**

- A. path filters
- B. batch changes
- C. scheduled builds
- D. branch filters

#### **Answer: B**

## **Explanation:**

#### Batching CI runs

If you have many team members uploading changes often, you may want to reduce the number of runs you start. If you set batch to true, when a pipeline is running, the system waits until the run is completed, then starts another run with all changes that have not yet been built.

Example:

# specific branch build with batching trigger: batch: true branches:

include:

- master

To clarify this example, let us say that a push A to master caused the above pipeline to run. While that pipeline is running, additional pushes B and C occur into the repository. These updates do not start new independent runs immediately. But after the first run is completed, all pushes until that point of time are batched together and a new run is started.

## Reference: https://docs.microsoft.com/en-us/azure/devops/pipelines/repos/github

## **Would you like to see more? Don't miss our Microsoft AZ-400 PDF file at:**

**<https://www.certification-questions.com/microsoft-pdf/az-400-pdf.html>**